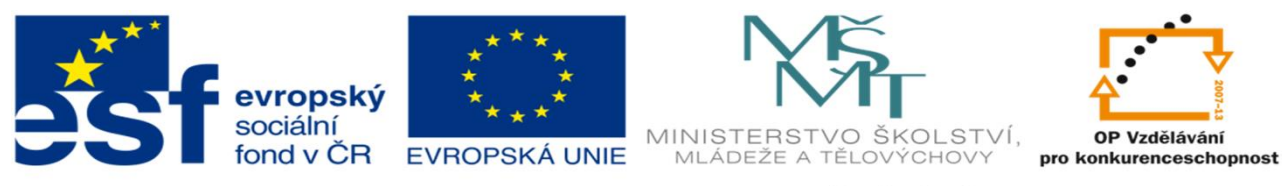

INVESTICE DO ROZVOJE VZDĚLÁVÁNÍ

#### DUM 10 TÉMA: VKLÁDÁNÍ FUNKCÍ – LOGICKÉ FUNKCE (KDYŽ, A, NEBO, COUNTBLANK)

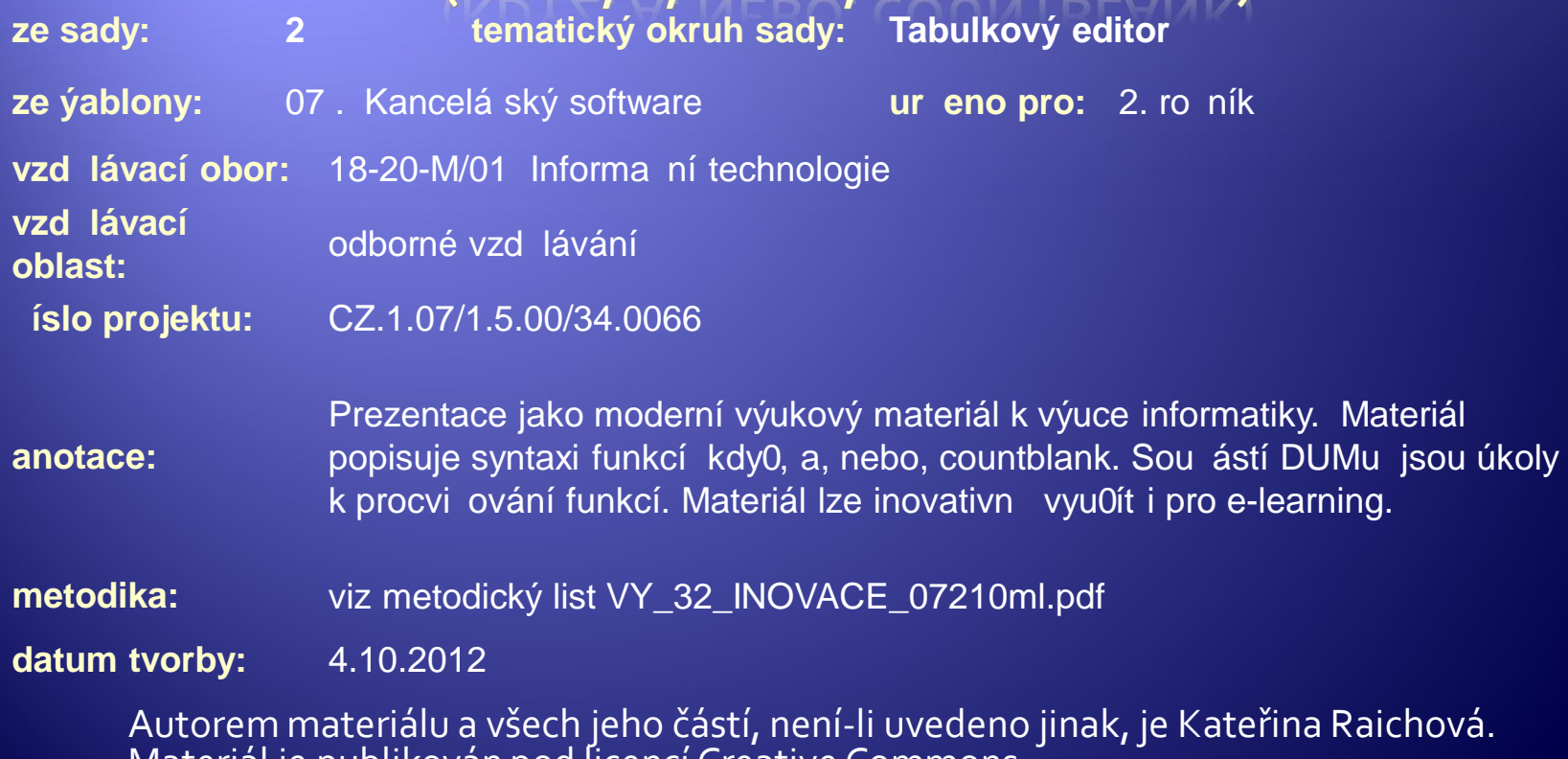

Autorem materiálu a všech jeho částí, není-li uvedeno jinak, je Kateřina Raichová. Materiál je publikován pod licencí Creative Commons.

## Logické funkce

- Æ Logická funkce řeší platnost zadané podmínky/podmínek.
- Æ Výsledkem logické funkce je hodnota pravda (true) / nepravda (false).
- Æ Vkládají se stejnými způsoby jako ostatní funkce:
	- přímým vepsáním do buňky za znaménko =,
	- \* karta Vzorce Vložit funkci,
	- řádek vzorků  $f_x$  Vložit funkci.

# Kategorie funkcí

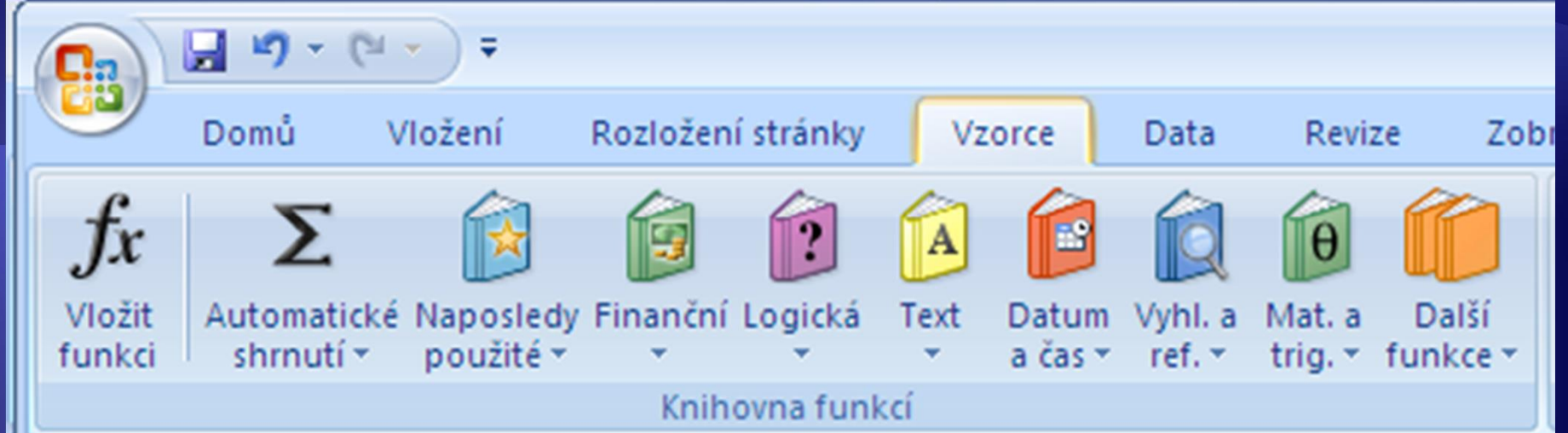

#### Účel a syntaxe funkce A

- Æ **Funkce A porovná všechny argumenty funkce a jen pokud jsou všechny splněny vrátí hodnotu Pravda.**
- Æ **Syntaxe: A(logická1;[logická2]; …)**
- Æ **"Logická" je např.: A1=2 A1<B1**

## A(logická1;[logická2]; ...)

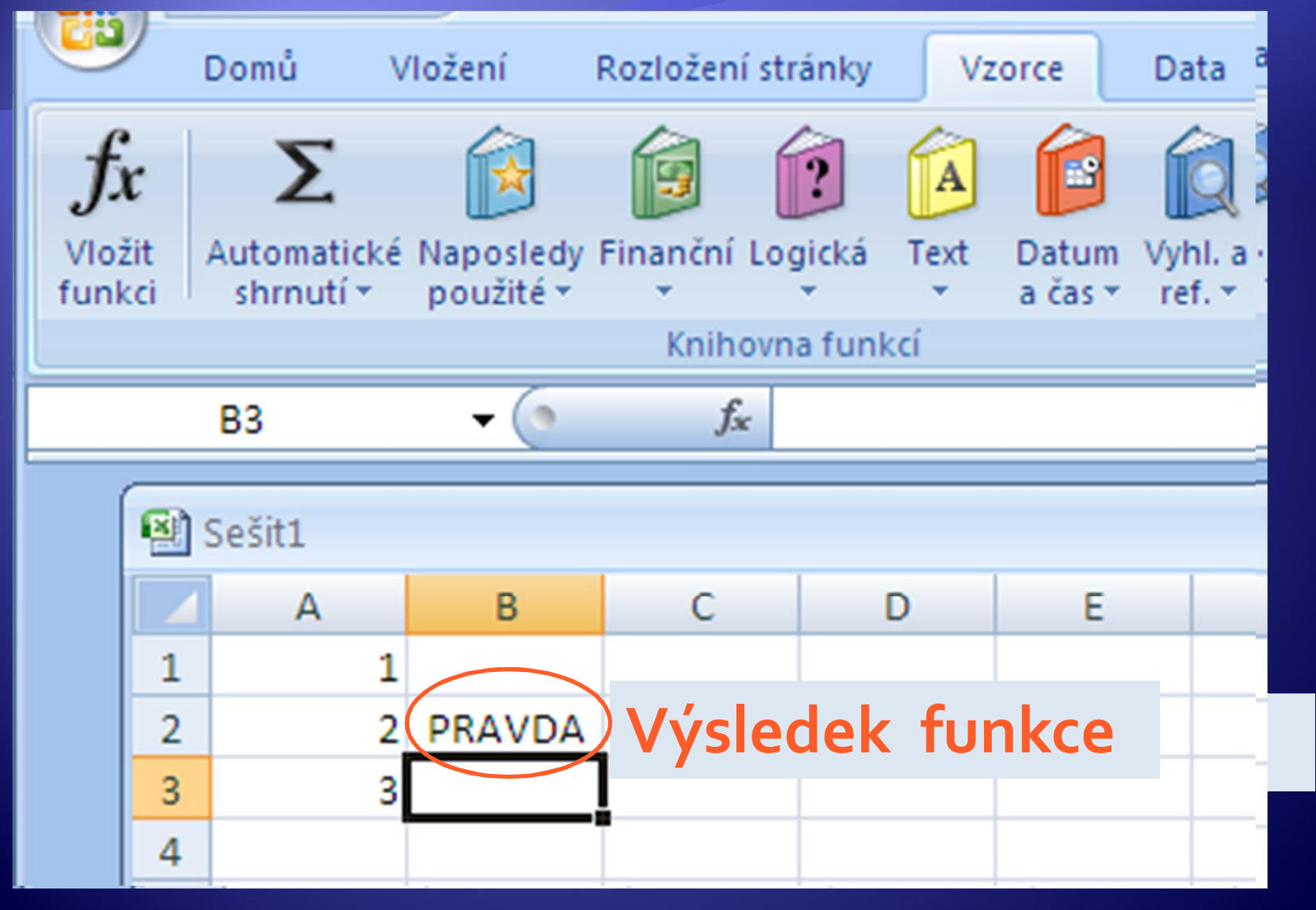

## A(logická1;[logická2]; ...)

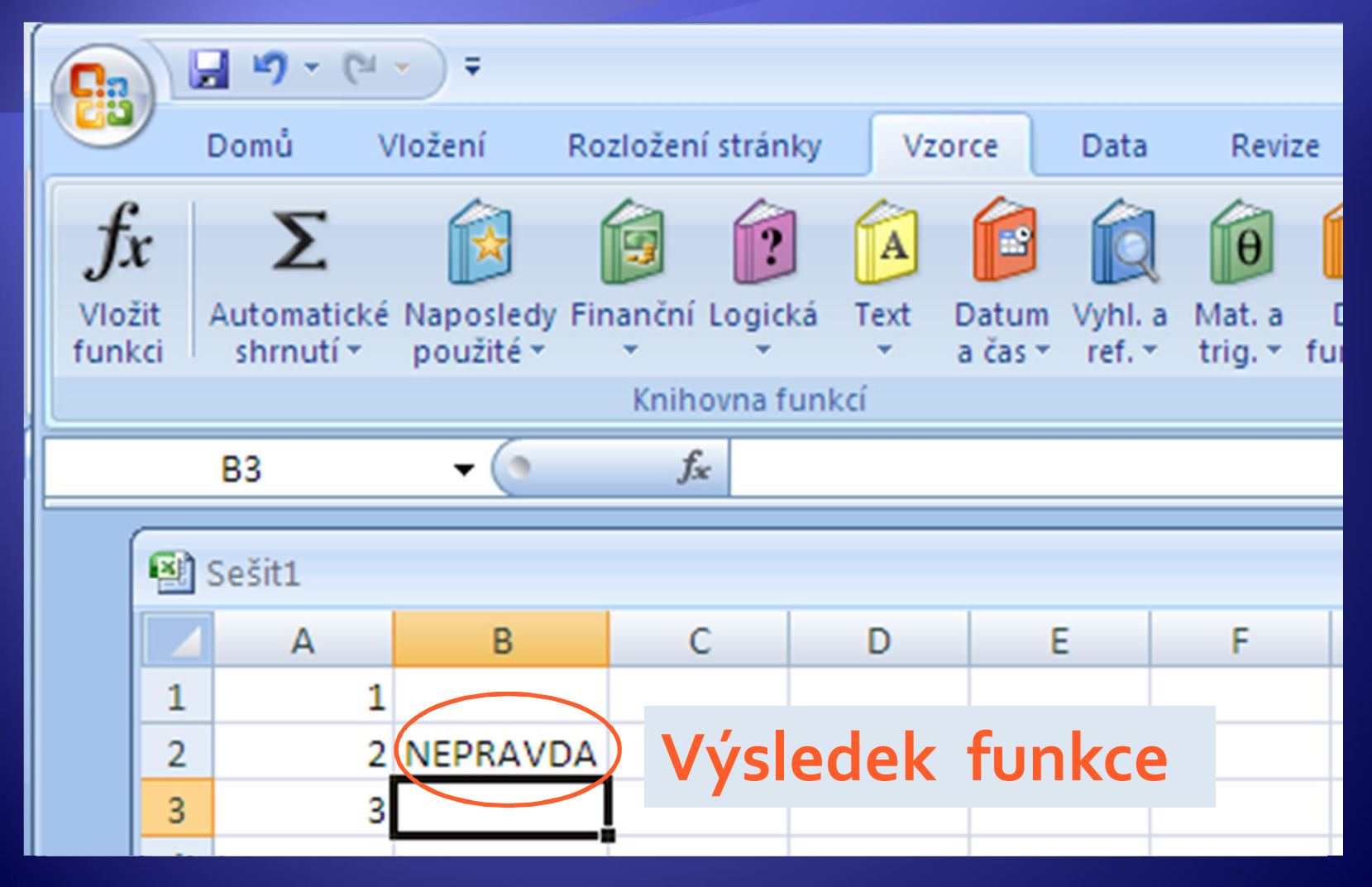

### Účel a syntaxe funkce Nebo

- Æ **Funkce Nebo porovná všechny argumenty funkce a pokud je alespoň jeden splněn vrátí hodnotu Pravda. Hodnotu Nepravda vrátí jen, pokud není pravdivá**
- Æ **Syntaxe: Nebo(logická1;[logická2]; …)**
- Æ **"Logická" je např.: A1=2 A1<B1**

## NEBO(logická1;[logická2]; ...)

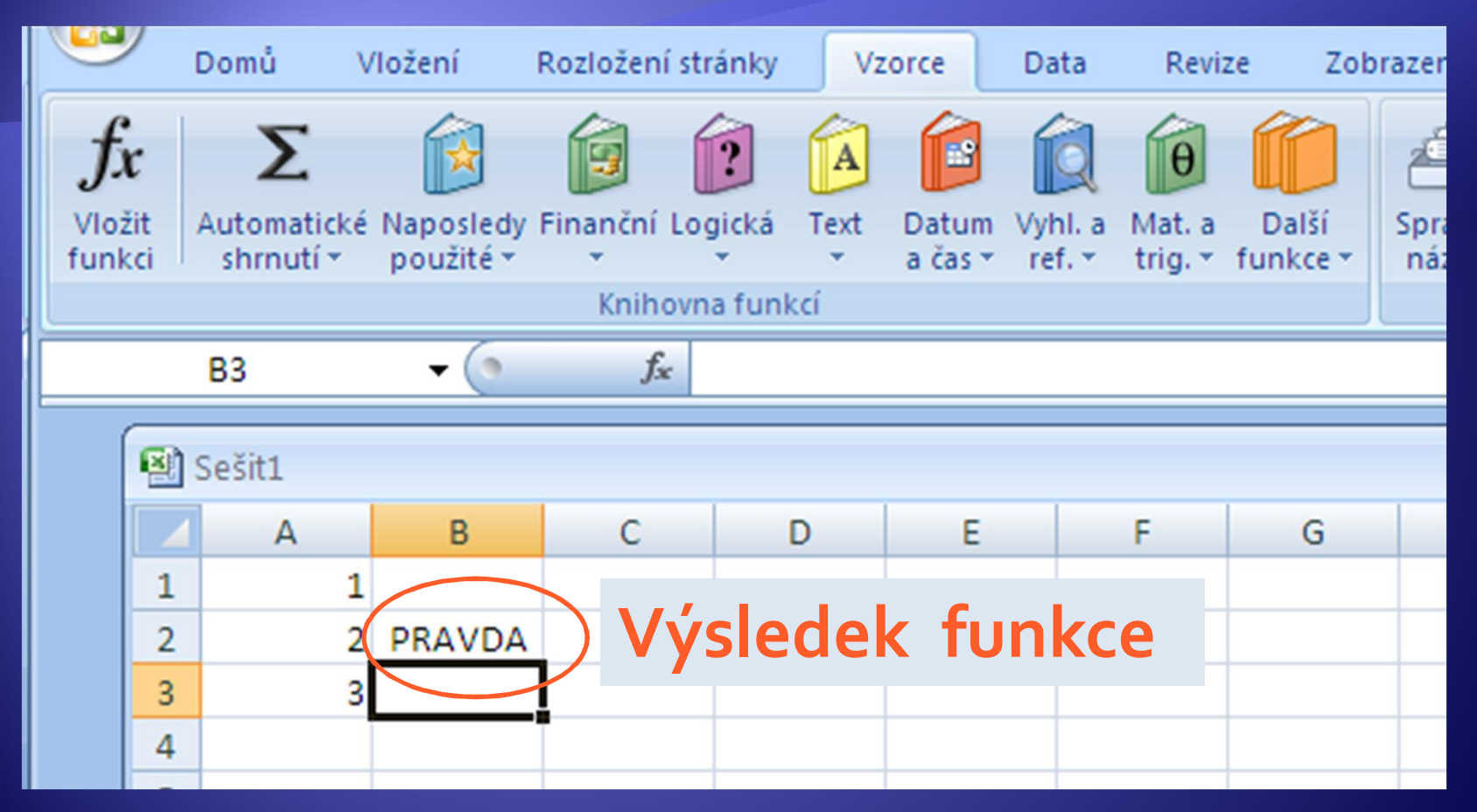

## NEBO(logická1;[logická2]; ...)

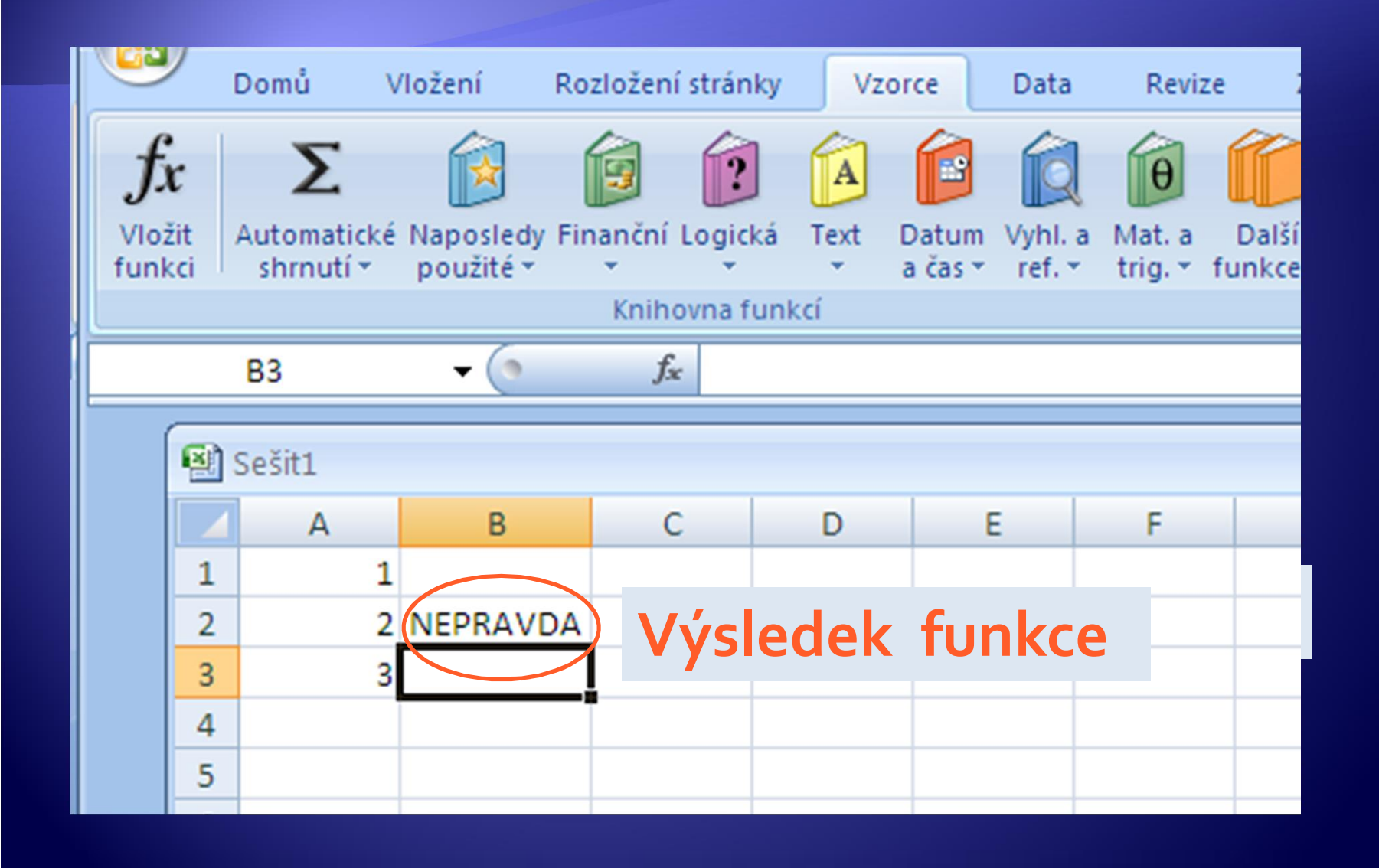

## Účel a syntaxe funkce Když

- Æ **Funkce Když ověří zadanou podmínku a v případě, že je splněna (podmínka vrací hodnotu Pravda) vrátí zadanou hodnotu1. V případě, že podmínka splněná není (podmínka vrací hodnotu Nepravda), vrátí zadanou hodnotu2.**
- Æ **Syntaxe: KDYŽ(podmínka;ano;ne) Př1.: KDYŽ(A1=1;1;A2+A13) Př2.: KDYŽ(A1=1;"jednička";A2+A5) Funkce může vracet kromě hodnot i text. Textový řetězec musí být uveden v uvozovkách!**

## KDYŽ(podmínka;ano;ne)

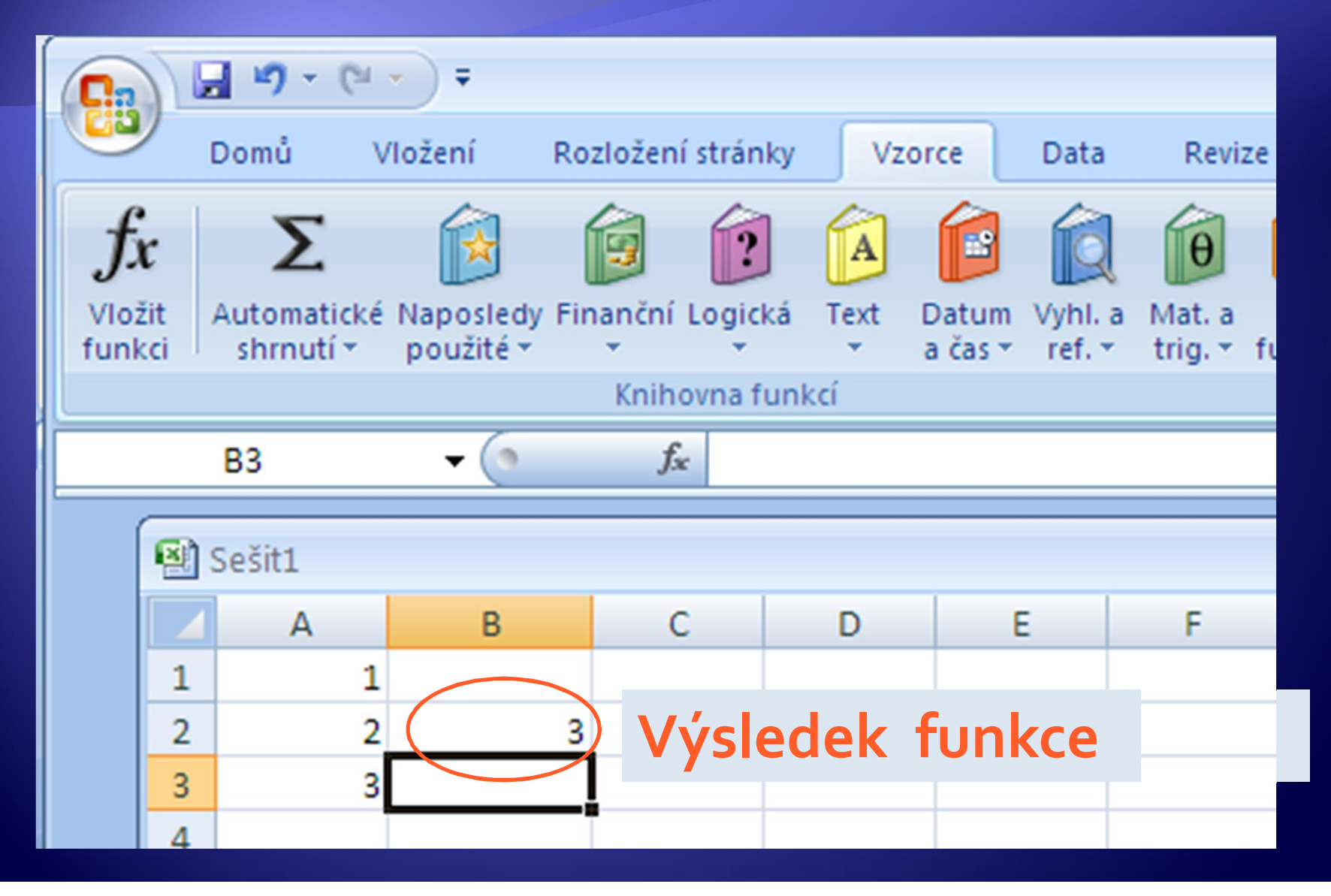

## KDYŽ(podmínka;ano;ne)

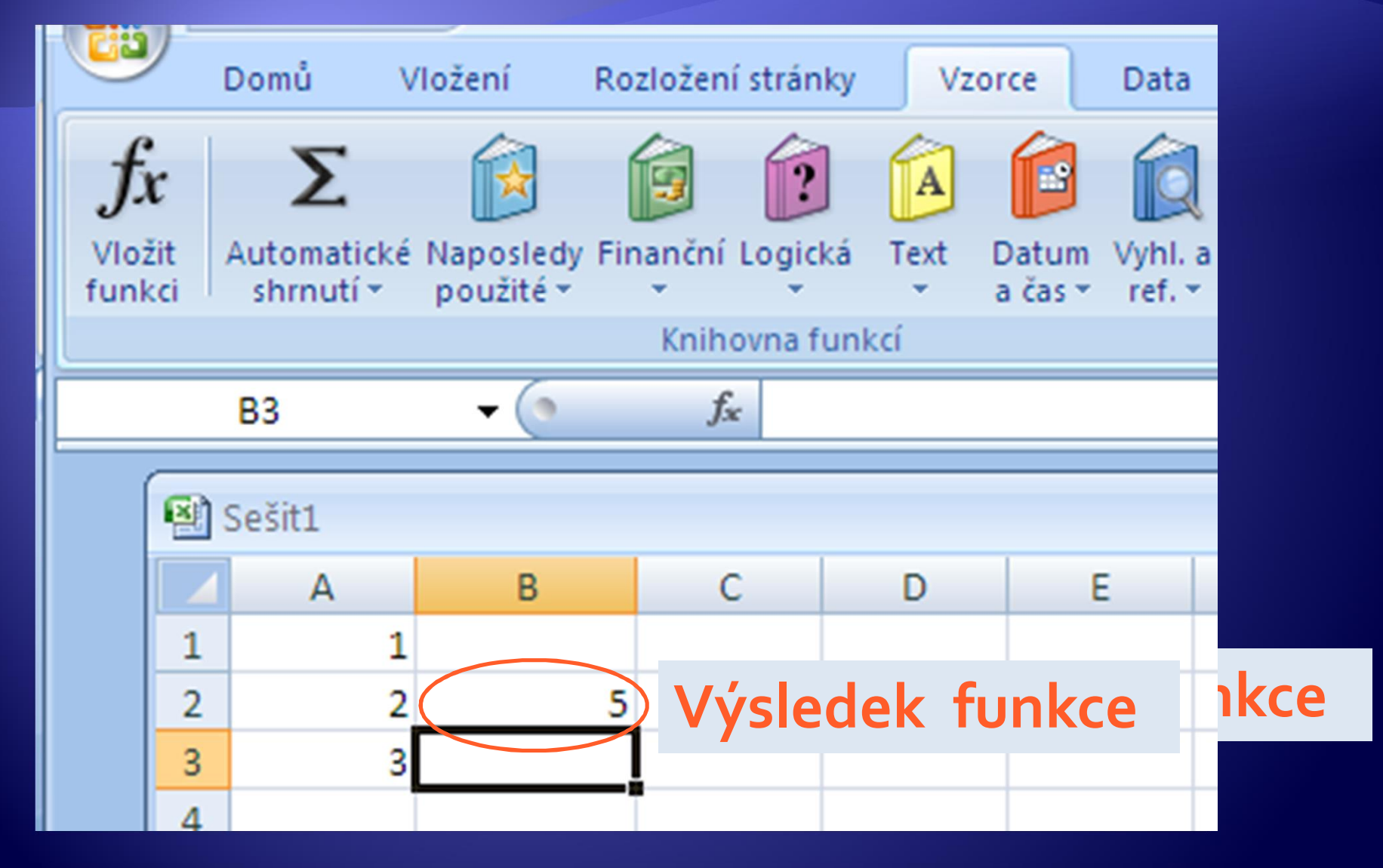

#### Účel a syntaxe funkce Countblank

<sup>Æ</sup> Vrátí počet prázdných buněk ze zadané oblasti.

<sup>Æ</sup> Syntaxe: **Countblank(oblast)**

#### Countblank(oblast)

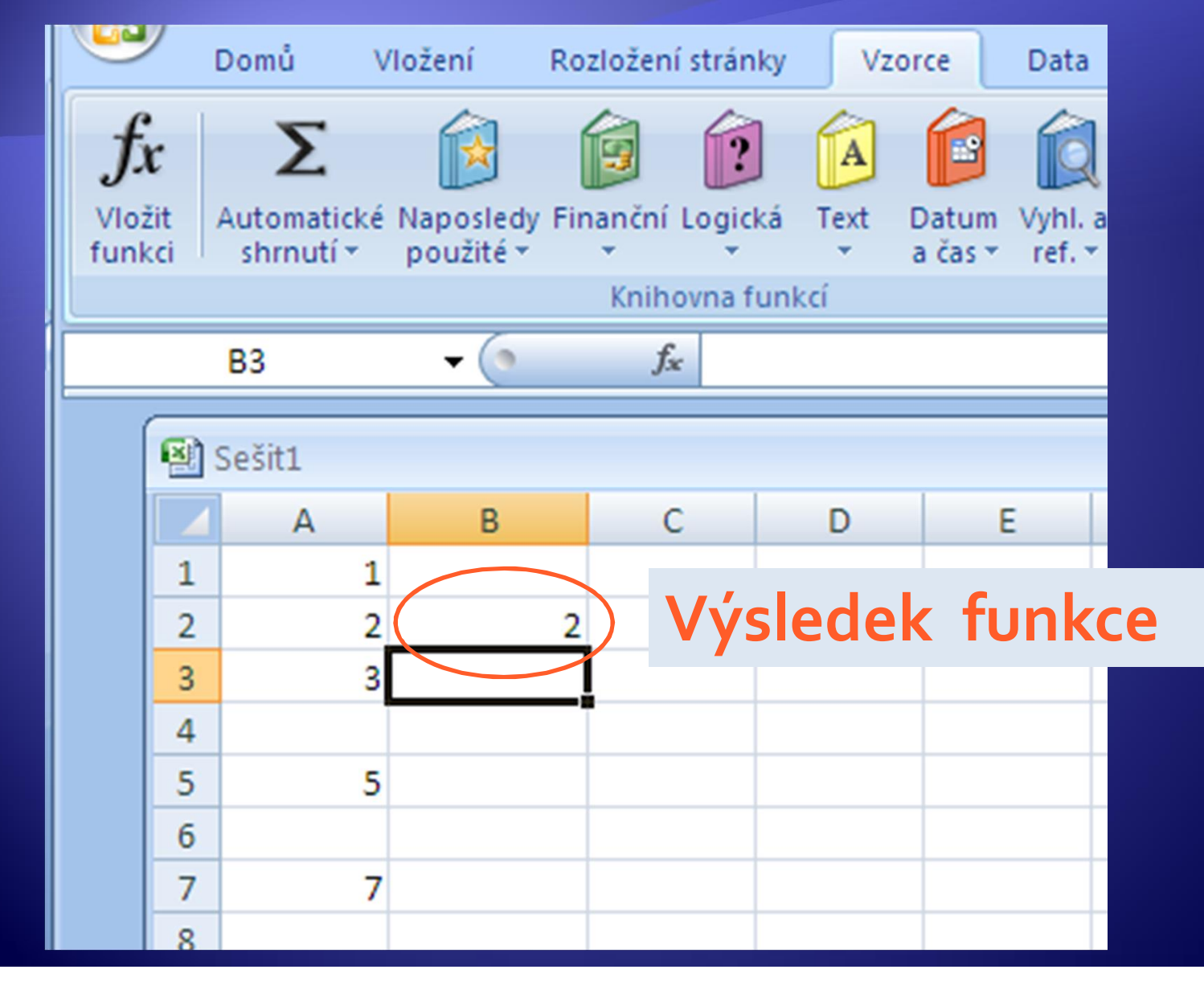

## Úkol 1

1. Vytvořte klasifikační tabulku, spočítejte u každého žáka průměr. Ve vedlejším sloupci vytvořte vzorec, který na základě průměru rozhodne,zda žák prospěl s vyznamenáním (průměr do 1,5 včetně) nebo jen prospěl (prospěch horší než 1,5). Ke splnění úkolu lze použít tabulku vytvořenou v úkolu materiálu VY\_32\_INOVACE\_07209dum.

## Úkol 2

V souboru úkol 2\_nákup ovoce .xls vytvořte příslušné vzorce.

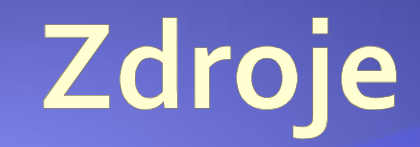

#### · Archiv autora